Knoten

 $\Box$  Interfa

## **Lichteffekte**

Datei Bearbeiten Knoten Fenster Tools

Die hier beschriebenen Vorlagen nutzen Macros, Accessories und Lightports, wie sie auf diversen BiDiB-Knoten zur Verfügung stehen (LightControl, MobaList, LED IO 24, NeoControl, ...).

Der BiDiB-Wizard stellt diese Vorlagen über das Icon mit dem "Zauberstab" zur Verfügung. BiDiB-Wizard

Knoten-Konfigurator öffnen

# **Blitzlicht (Fotograf, Radarfalle, ...)**

Angesteuert wird die Blitzlicht-LED eines Fotografen. Das Script ist sehr einfach. Ein Macro schaltet den Lightport ein und mit sehr kleiner Verzögerung wieder aus. Es kann z.B. auch für eine Radarfalle verwendet werden.

Die Kathode (-) der LED wird an einen Lightport-Anschluss angeschlossen, die Anode (+) an die gemeinsame 5V-Versorgungsspannung.

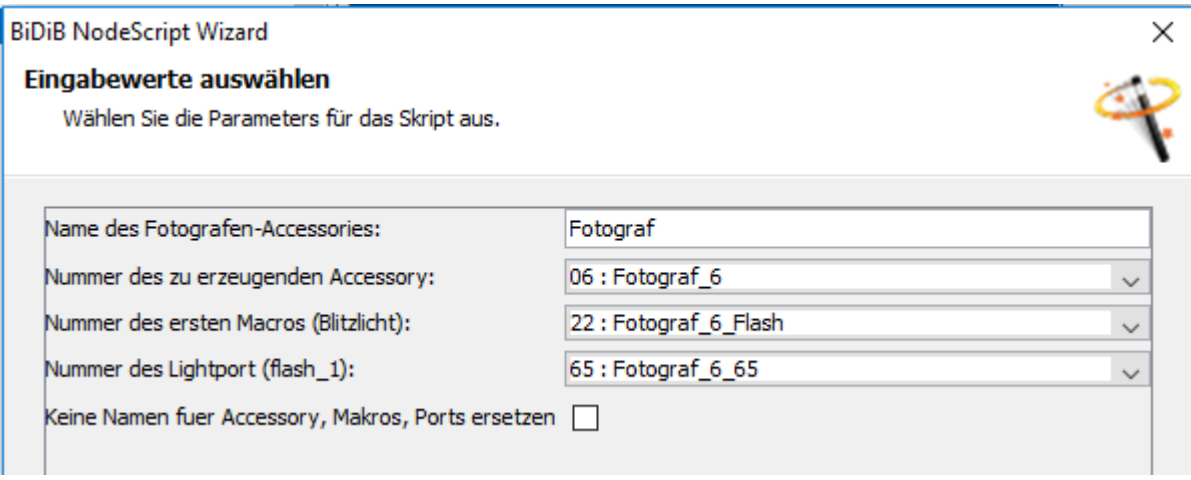

Mit diesem Script

fotograf.zip

wird der Port konfiguriert, Macro und Accessory angelegt.

Dieses Script kann auch auf anderen BiDiB-Knoten (Lightcontrol, LED\_IO\_24, usw.) mit Lightports verwendet werden.

Wie man ein Script im Wizard ausführt, wird [hier](https://forum.opendcc.de/wiki/doku.php?id=tools:scripting-node-config) beschrieben.

In diesem Beispiel wird der Lightport 5 am Kanal A der NeoC

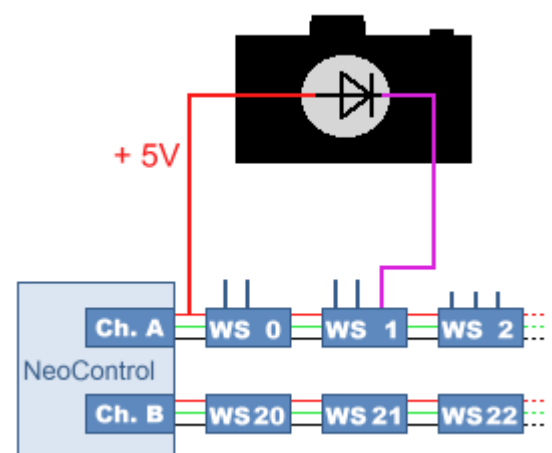

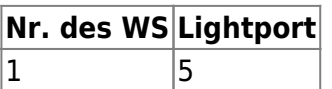

Der Lightport wird per CV, im Wizard oder per Script auf folgende Werte eingestellt:

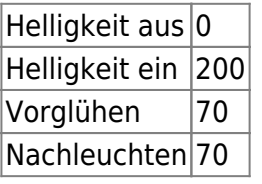

Wie man so einen Fotografen "baut", kann man sich in diesem Video ansehen.

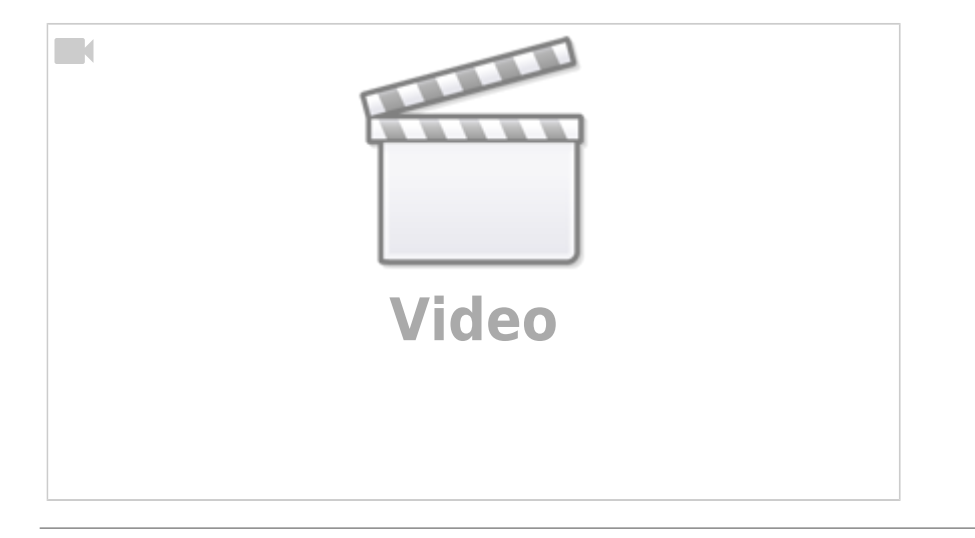

#### **Radarfalle**

Diese Vorlage basiert auf der "Fotografen"-Vorlage. Sie wurde um die optionale Eingabemöglichkeit, von zwei weiteren LED's erweitert. Diese zusätzlichen Lightports, sind als LED einer Polizeikelle und als Bremslichter eines "geblitzten" Autos gedacht. Das Makro steuert die Lightports dann folgendermaßen:

- 1. Die "Blitz"-LED wird kurz ausgelöst.
- 2. Polizist schaltet die Kelle ein.
- 3. Die Bremslichter gehen an

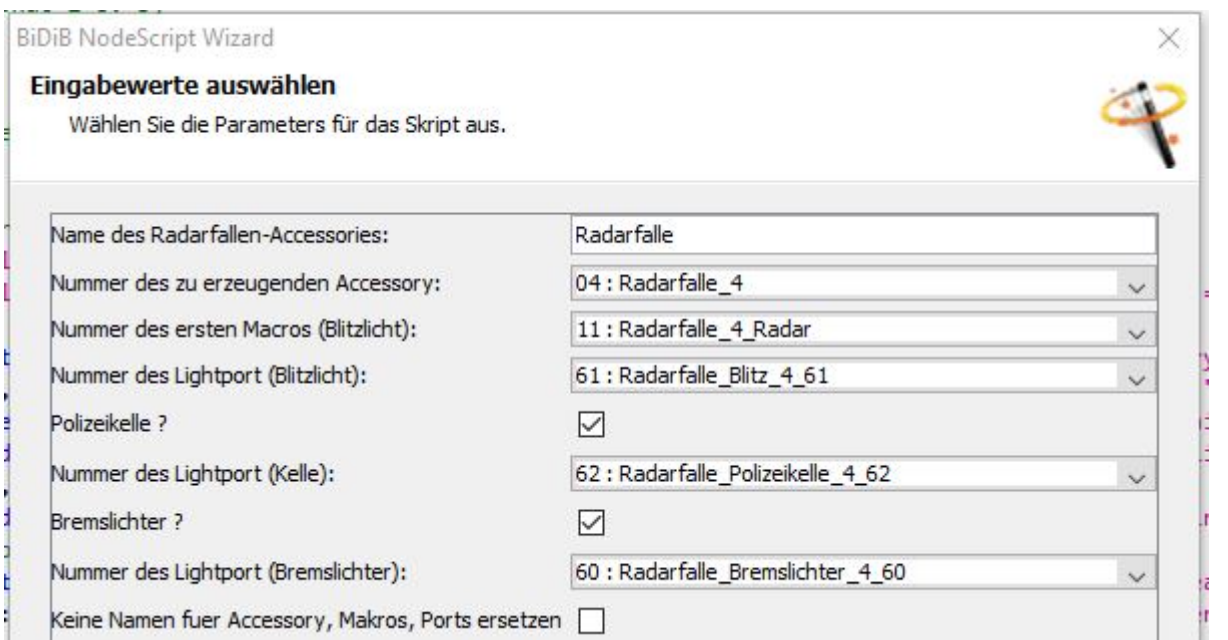

Damit kann eine kleine Szene abgebildet werden, wie sie auf dem Bild oben zu sehen ist. Mit dieser Vorlage

#### radarfalle.zip

werden die Ports konfiguriert und die Macros und Accessories angelegt.

Dieses Vorlage kann auch auf anderen BiDiB-Knoten (Lightcontrol, LED\_IO\_24, usw.) mit Lightports verwendet werden.

Wie man ein solche Vorlage im Wizard ausführt, wird [hier](https://forum.opendcc.de/wiki/doku.php?id=tools:scripting-node-config) beschrieben.

In diesem Beispiel werden die Lightports 3 bis 5 am Kanal A der NeoControl verwendet.

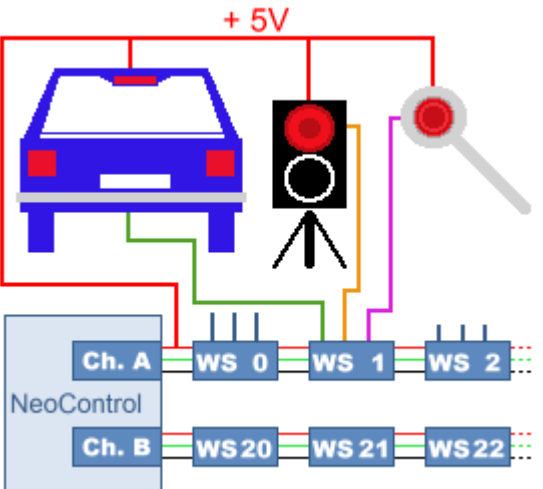

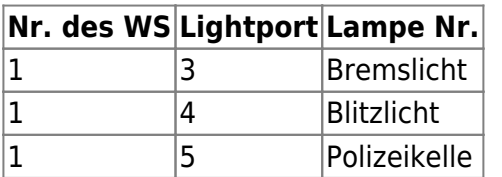

Die Lightports werden per CV, im Wizard oder per Script auf folgende Werte eingestellt:

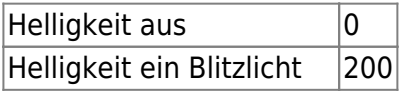

BiDiB Wiki - https://forum.opendcc.de/wiki/

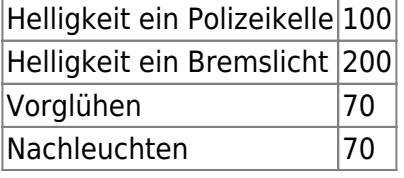

—-

#### **Strassenlampen (Neon)**

#### **Baustellenbaken**

#### **Warntafel an Strassenbaustelle**

#### **Schweisslicht**

#### **Hausbeleuchtung**

#### **Lagerfeuer**

#### **Blinkanlage Andreaskreuz**

### **ÖBB-Lichtanlage Bahnübergang**

From: <https://forum.opendcc.de/wiki/> - **BiDiB Wiki**

Permanent link: **<https://forum.opendcc.de/wiki/doku.php?id=konfigvorlagen:lichteffekte&rev=1518795632>**

Last update: **2018/02/16 16:40**

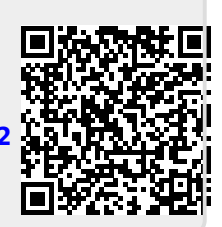